# HOW TO PURCHASE ILUMYA™

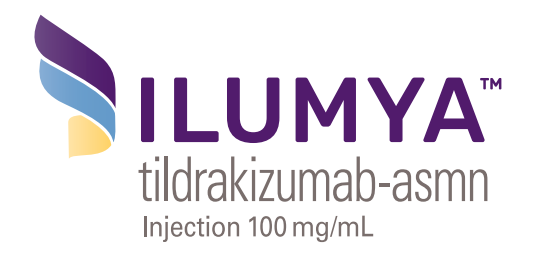

## To purchase ILUMYA™ via any of the 5 preferred specialty distributors:

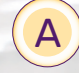

Use an existing account  $\mathbf{B}$  Reactivate a closed account  $\mathbf{C}$  Create a new account

## The following specialty distributors offer an online application to open an account:

#### Besse® Medical

- ▶ Visit www.besse.com and click the Besse Business Application link on the top bar
	- The link will take you to an Online Business Application that you may complete electronically, and a PDF Print Business Application that you can print, complete, and fax to 888-375-0030, or scan and email to accountsetup@besse.com
- If you have any questions during your account registration with Besse Medical, call 800-543-2111 to speak with a Besse Medical associate

## Metro® Medical

Metro Medical is a division of Cardinal Specialty and operates independently.

- ▶ Visit www.metromedical.com and click Customer Account
	- Fill out the downloadable New Customer Application PDF form and send the completed form to ar@metromedical.com
- ▶ Once your account is set up, you may order ILUMYA™ through the Metro Medical online portal at www.metromedicalorder.com
- If you have any questions during your account registration with Metro Medical, call 800-768-2002

## Cardinal Specialty

- ▶ To use the Cardinal Specialty online portal, visit www.cardinalhealth.com
	- Click the Services tab at the top of the page, hover over Specialty Physician Practice, then click Specialty Pharmacy Distribution from the menu
	- Scroll down for the online portal link labeled Specialty Online, then use your account information to log in and order ILUMYA™
- ▶ If you have questions about ordering ILUMYA™ from Cardinal Specialty, you may call customer assistance at 800-926-3161 or 888-444-5440

## The following specialty distributors require an initial call or email to open a new account:

### CuraScript SD®

- ▶ To set up an account with CuraScript SD, call 877-599-7748. First, ask for the Onboarding Queue, then request a New Customer Application
	- The New Customer Application will be emailed to you
	- Complete the application and email it back to CuraScript SD
- ► A CuraScript SD account manager will then work with your practice to order ILUMYA<sup>™</sup>

#### McKesson Specialty Health

- ▶ To set up an account with McKesson Specialty Health, call 855-477-9800 and request a New Customer Application
- ▶ After receiving your account information, you can order ILUMYA<sup>™</sup> by visiting www.mckesson.com and clicking Logins at the top of the screen. You will then click Specialty Health Customer Center

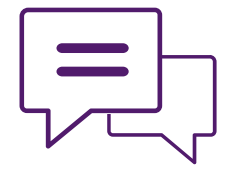

## Contact us to learn more:

## **ILUMYA SUPPORT**

Speak with a Case Manager at 855-4ILUMYA (855-445-8692), Monday through Friday, 8 AM to 8 PM ET.

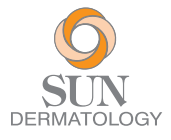

The ILUMYA trademarks are property of Sun Pharma Global FZE. All other trademarks are the property of their respective owners. © 2020 Sun Dermatology, a division of Sun Pharmaceutical Industries, Inc. All rights reserved. PM-US-ILY-0959 05/2020

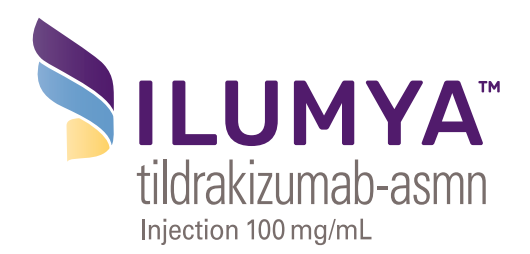